## **Linee guida relatori Corsi di aggiornamento ANEU**

**1**

Come partecipare all'evento da remoto

Segreteria ANEU 13/04/2023

Associazione **Reurologia**<br>Emergenza

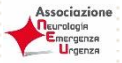

Con l'avvicinarsi dei **"Corsi di aggiornamento ANEU"** che si svolgeranno il **13 aprile 2023** in forma virtuale, con la presente desideriamo inviare alcune istruzioni operative su come saranno organizzati i lavori congressuali: gli eventi si svolgeranno da remoto e questa modalità merita una attenzione particolare, dedicata soprattutto al sistema di svolgimento tecnico e accesso all'aula virtuale.

**2**

## **Strumenti per partecipare**

Per partecipare al Corso della macro area di riferimento, erogato in forma digitale, è necessario dotarsi di un personal computer dotato di telecamera, casse acustiche, microfono.

Per una migliore e stabile connessione è preferibile NON collegarsi da cellulare né da Ipad, ma utilizzare una linea Internet da cavo.

In caso di collegamento da postazioni di lavoro configurate su rete aziendale/universitaria, dove spesso sono impostate restrizioni di uso, si potrebbero riscontrare problemi di utilizzo non imputabili alla piattaforma. In questo caso la invitiamo ad utilizzare un computer personale o a rivolgervi all'help desk tecnico.

## **Dove collegarsi**

Tutta la faculty (moderatori/discussant e relatori) riceverà, dalla nostra regia, 24 ore prima dell'inizio dei lavori congressuali, un link di zoom a cui collegarsi. Se è la prima volta che si utilizza la piattaforma zoom, il suo software dovrà essere preventivamente scaricato da [www.zoom.us](http://www.zoom.us/) e installato sul proprio personal computer.

Dovrà accedere alla sala virtuale almeno 20 minuti prima dell'inizio della propria relazione, per condividere con i moderatori e i tecnici che saranno a sua disposizione, eventuali modalità di svolgimento della sessione.

Le ricordiamo che nella sala virtuale avrà sia telecamera che microfono aperti e che potrà essere visto e sentito da tutti i partecipanti, una volta iniziata la diretta.

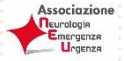

## **Presentazione delle relazioni**

In occasione dei lavori congressuali i relatori dovranno entrare nell'aula virtuale dedicata alla propria sessione almeno 20 minuti prima dell'inizio del loro intervento per concordare eventuali necessità particolari /dettagli con i tecnici della regia che saranno a loro disposizione.

Il codice di accesso (link) per entrare nell'aula virtuale sarà inviato dalla nostra segreteria al vostro indirizzo di posta elettronica (vi preghiamo di verificare anche la vostra cartella spam) al massimo 24 ore prima della messa in onda

**3**

Nel caso di mancata ricezione del link di accesso vi preghiamo di contattare la nostra segreteria al numero telefonico 0577286003.

I moderatori della sessione, introdurranno i singoli relatori con una loro breve presentazione e accenno agli argomenti scientifici che saranno esposti e dopo questo passaggio il relatore condividerà file power point con le slide dal proprio pc (tramite il tasto verde "condividi lo schermo", posto nel menù in basso della piattaforma zoom). Al termine della relazione, i moderatori torneranno in live per la parte dedicata a eventuale discussione e / o Q&A.

Inoltre sarà offerta la possibilità a tutti i partecipanti di porre domande tramite la funzione Q&A creata appositamente all'interno della piattaforma; il moderatore potrà visionare le domande semplicemente cliccando sul bottone evidenziato in foto.

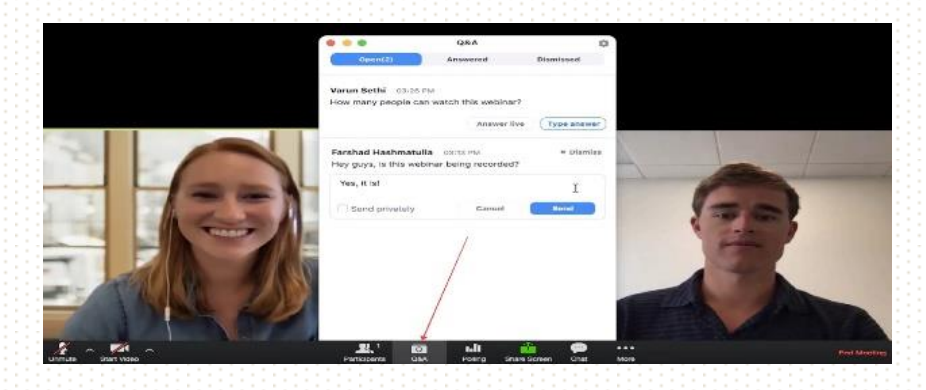

Le domande saranno visibili solamente ai moderatori/relatori. Sarà compito del moderatore eventualmente selezionare le domande ritenute più interessanti e porle al relatore per la risposta.

Per archiviare una domanda (non ritenuta idonea / interessante) sarà sufficiente premere la crocetta (X) posta sulla destra della domanda stessa.

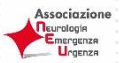

Ogni volta che arriverà una nuova domanda, sull'icona del pulsante Q&A comparirà un numero rosso che si incrementerà in relazione alle domande ricevute non ancora visionate.

Per la migliore fruizione del corso, chiediamo la collaborazione di tutta la faculty nel rispettare alcune semplici direttive:

- Per quanto possibile, porre alle spalle del proprio personal computer, al momento della diretta, uno sfondo neutro;

**4**

- Utilizzare un'illuminazione adeguata nella stanza da cui si collegherà;
- Posizionare la telecamera avendo cura di inquadrare il viso centralmente;

- Rispettare un dress code appropriato al momento della propria moderazione (vedi consigli allegati).

Con queste premesse siamo quindi fiduciosi che i Corsi di aggiornamento ANEU saranno eventi digital da ricordare e vi aspettiamo sulla piattaforma.

**SienaCongress** Segreteria ANEU